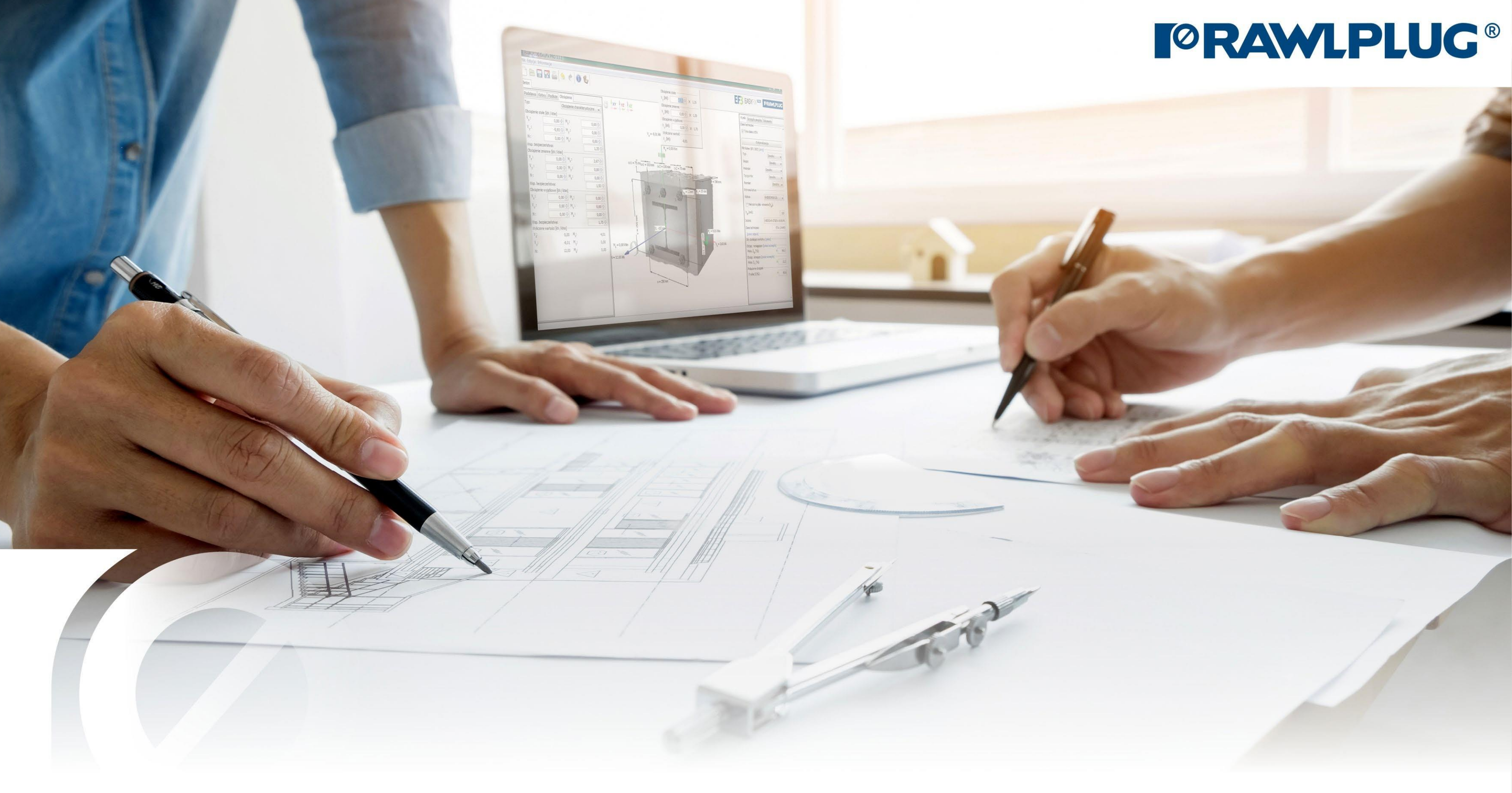

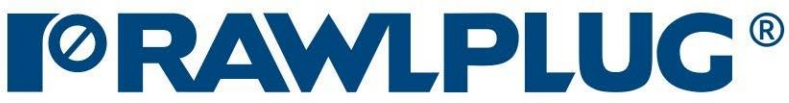

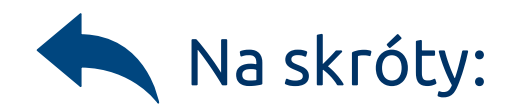

# <span id="page-1-0"></span>Instrukcja obsługi | EASYFIX 4

# Zbrojenie na styku betonów

Stwórz nowy projekt

#### Informacje o programie

pl\_PL - polski (Polska)

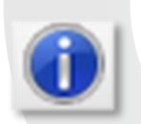

Otwórz projekt

日 Ø

 $\Box$ 

§

 $\mathbf 0$ 

Zapisz | Zapisz jako projekt

Cofnij | Ponów zmiany

Generuj wydruk do pliku pdf

Wybór języka programu

Ikony informacyjne

#### Oznaczenie ikon i symboli:

#### Dane obliczeniowe:

- [1. Wybór kategorii i modułu](#page-2-0)
- [2. Definiowanie danych wejściowych](#page-3-0)
- [3. Definiowanie podłoża](#page-5-0)
- [4. Definiowanie zbrojenia](#page-8-0)
- [5. Definiowanie warunków montażu](#page-10-0)
- [6. Analiza wyników](#page-12-0)
- [7. Generowanie wydruku](#page-13-0)

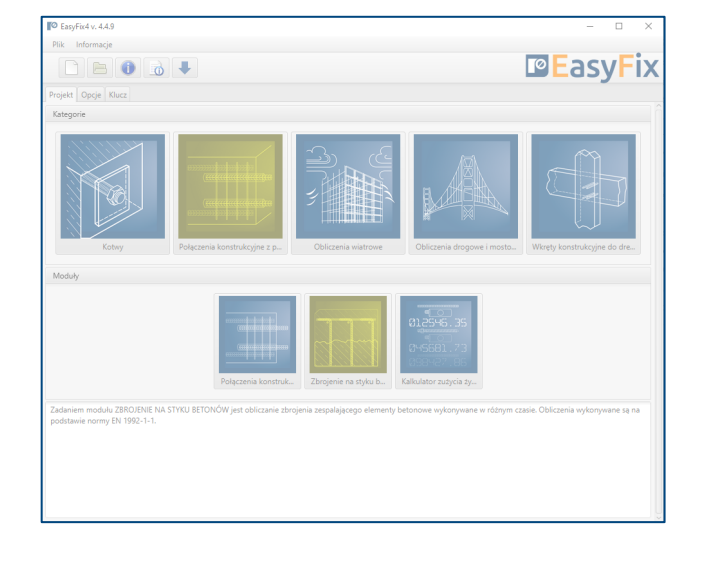

EUROCODE 2 | EN 1992-1-1

## <span id="page-2-0"></span>Instrukcja obsługi | EASYFIX 4

PIRR | Post Installed Rebar Rawlplug

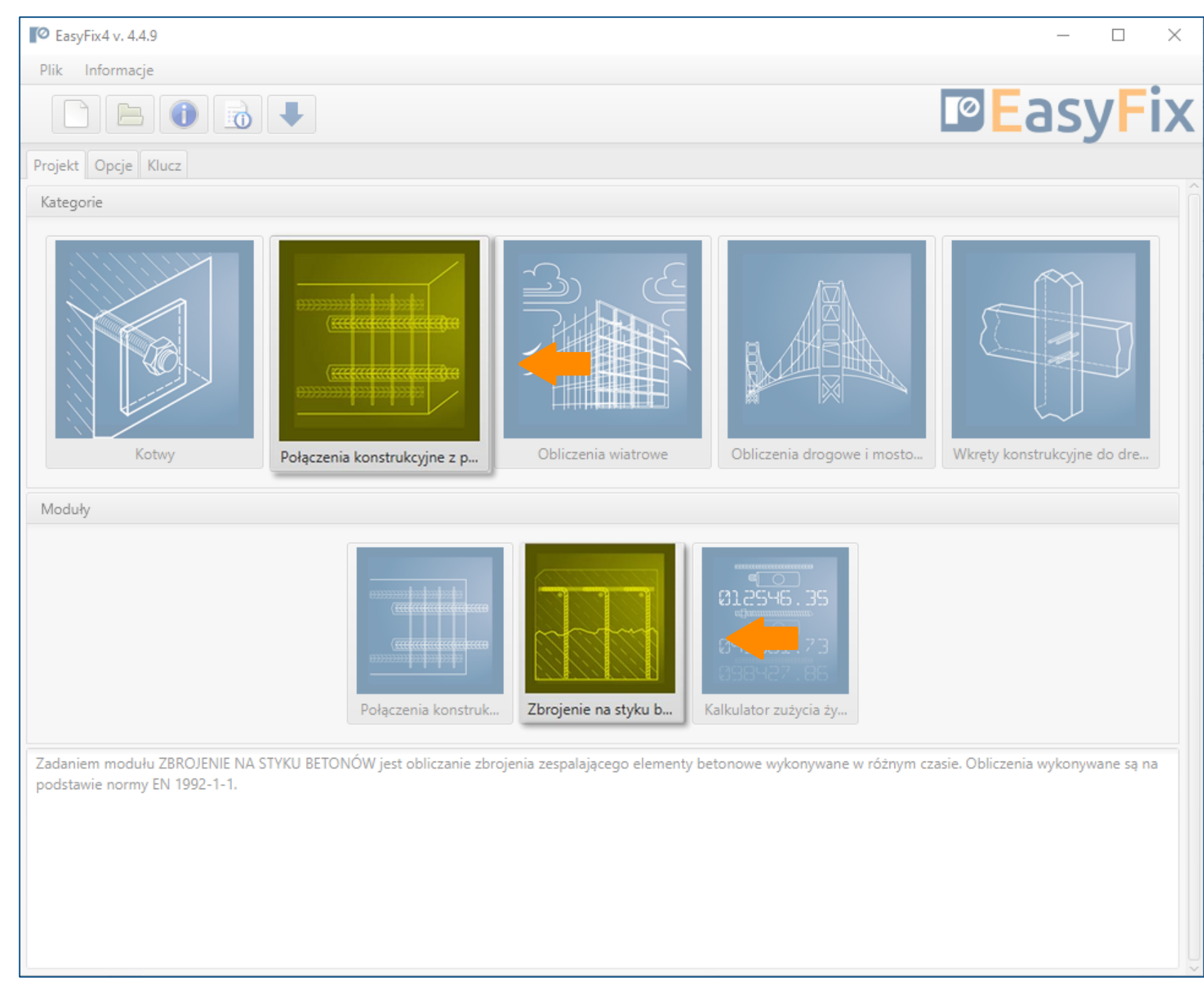

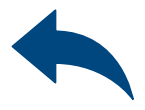

#### Metody obliczeniowe :

## Zbrojenie na styku betonów

 $\gg$ 

Wybór<br>Kategorii i modułu

Określenie naprężenia na powierzchni 2

betonu.

#### Zbrojenie na styku betonów

 $\gg$ 

Definiowanie Danych wejściowych

Charakterystyka stali zbrojeniowej.

Określenie warunków montażu."

Ścinanie w styku między betonami ułożonymi w różnych terminach wyznaczane jest na podstawie normy EN 1992-1-1:2008 p. 6.2.5.

Wynikiem obliczeń jest podana głębokość zakotwienia wynikająca z obliczeń na podstawie normy, bądź metody inżynierskiej PIRR wykorzystującej możliwości betonu i połączenia przy pomocy kotew chemicznych.

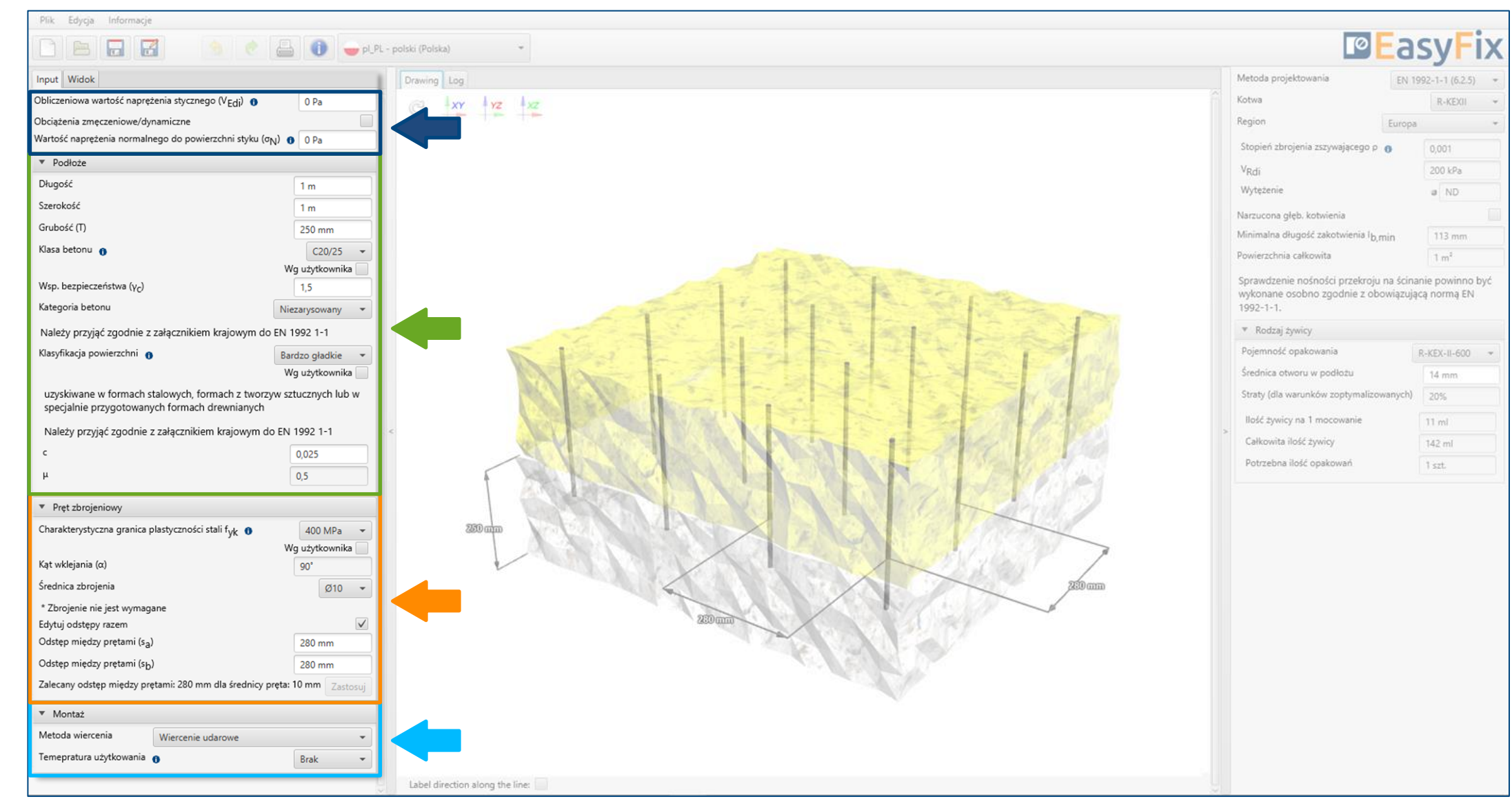

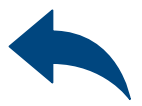

Charakterystyka i warunki podłoża.

### <span id="page-3-0"></span>Instrukcja obsługi | EASYFIX 4

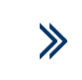

Naprężenie styczne w płaszczyźnie styku betonów, które stwardniały w różnych terminach powinno spełniać wymagania:  $v_{\rm Edi} \le v_{\rm Rdi}$ 

# Zbrojenie na styku betonów

Definiowanie Danych wejściowych

### Instrukcja obsługi | EASYFIX 4

Naprężenie normalne do powierzchni styku wywołanym przez najmniejsze obciążenie zewnętrzne powierzchni zespolenia, które zawsze działa jednocześnie z siłą ścinającą styk.

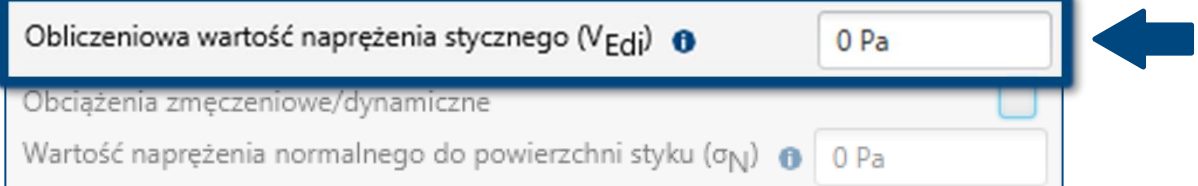

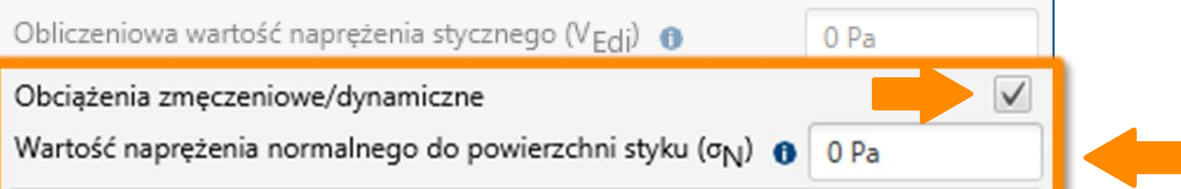

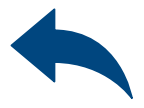

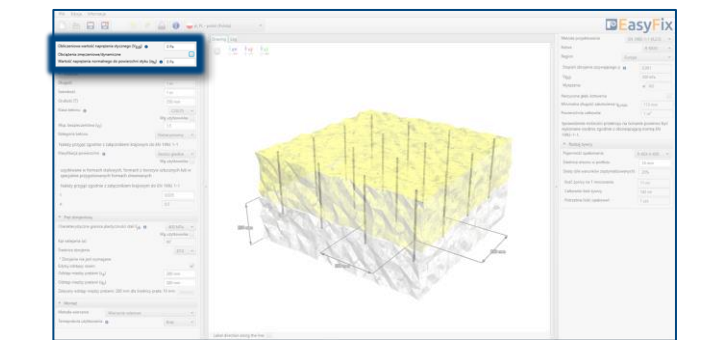

#### Określenie wymiarów konstrukcji:

Geometria konstrukcji może być określona w panelu bocznym lub na modelu.

3

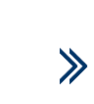

Wprowadzenie danych poprzez wybór z listy lub opcji "wg użytkownika".

# Zbrojenie na styku betonów

#### Definiowanie Podłoża

#### Określenie szorstkości płaszczyzny zespolenia Wprowadzenie danych poprzez wybór z listy lub opcji "wg użytkownika".

## <span id="page-5-0"></span>Instrukcja obsługi | EASYFIX 4

#### Określenie klasy i kategorii betonu.

Przy definicji warunków podłoża, określa się również stan powierzchni betonu istniejącego. Teoria opisująca to zagadnienie opisana jest w normie EN 1992-1-1 p. 6.2.5 (2).

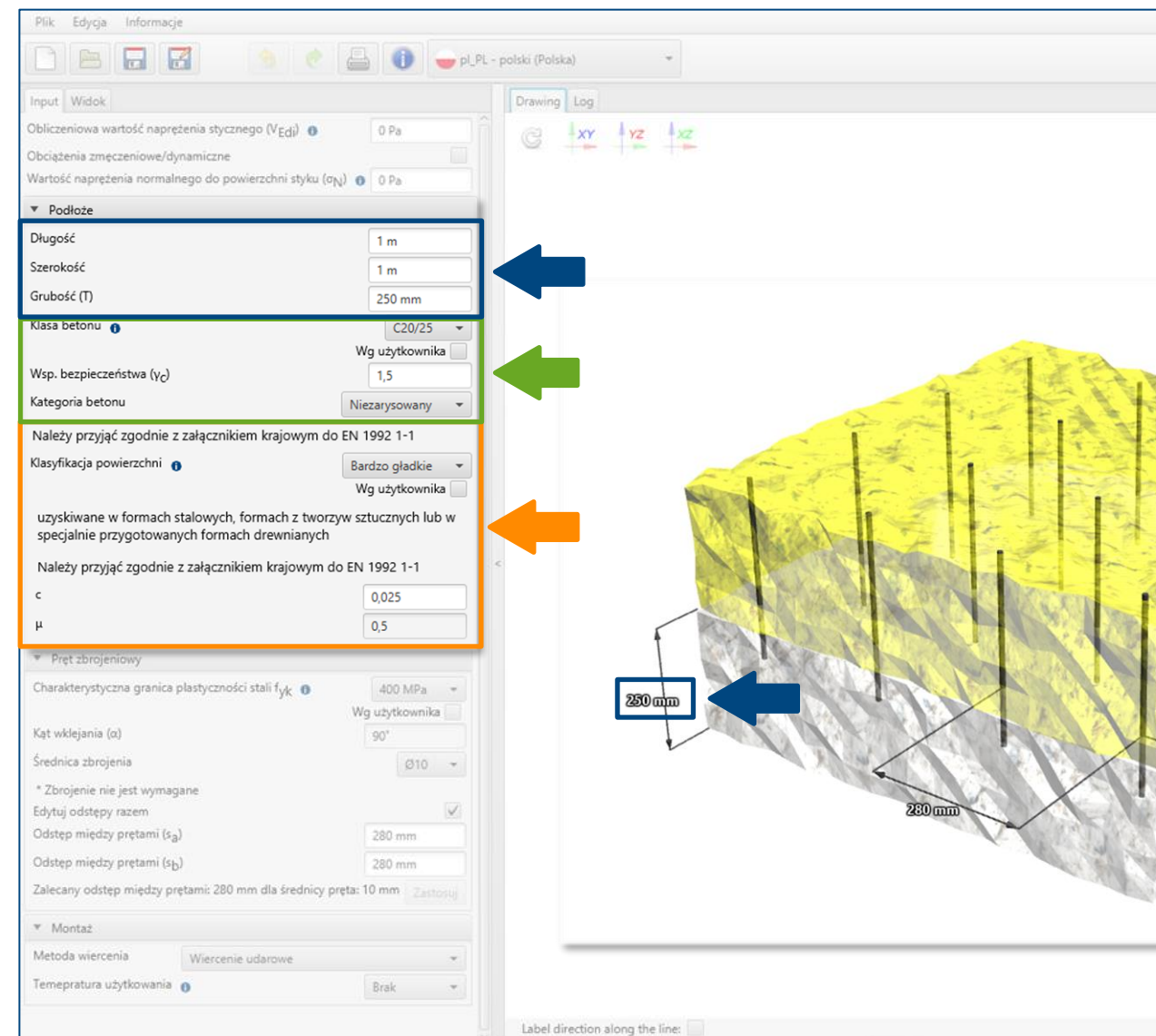

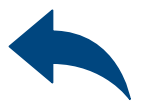

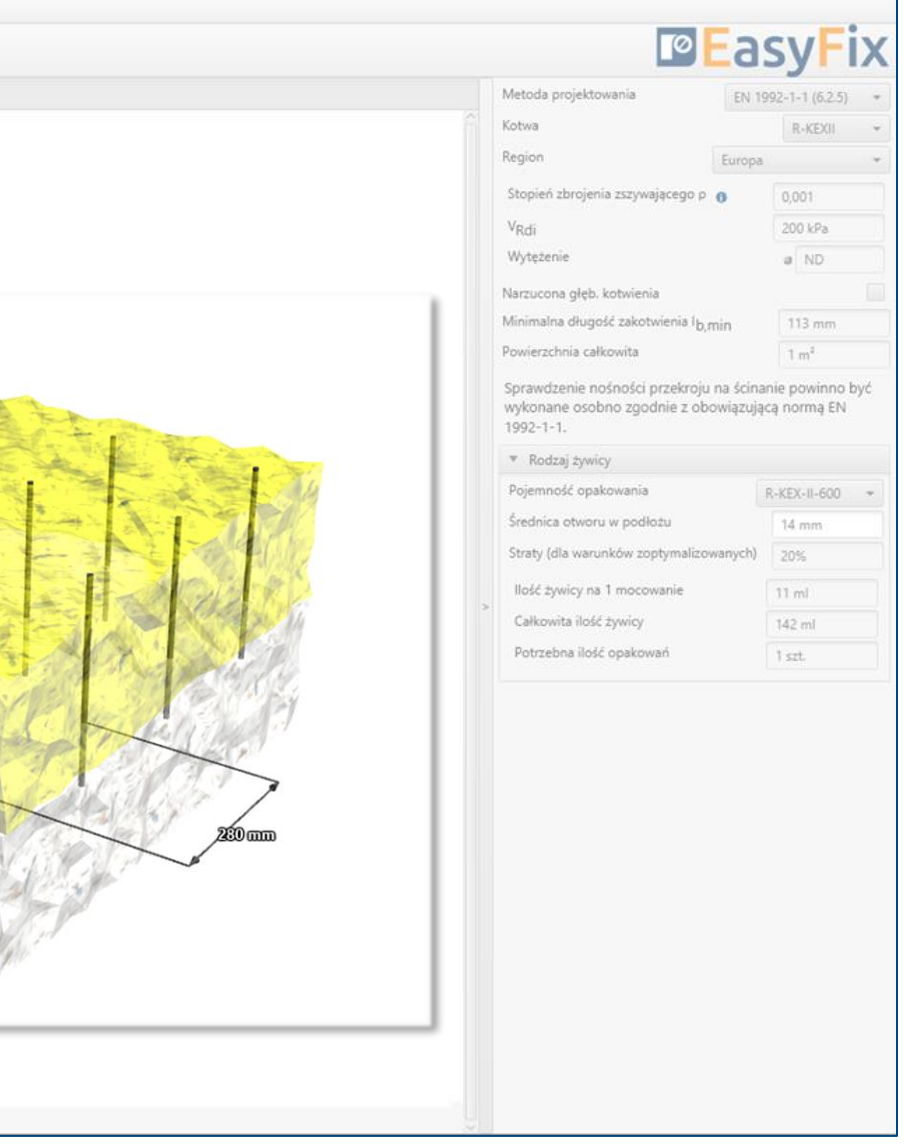

## Instrukcja obsługi | EASYFIX 4

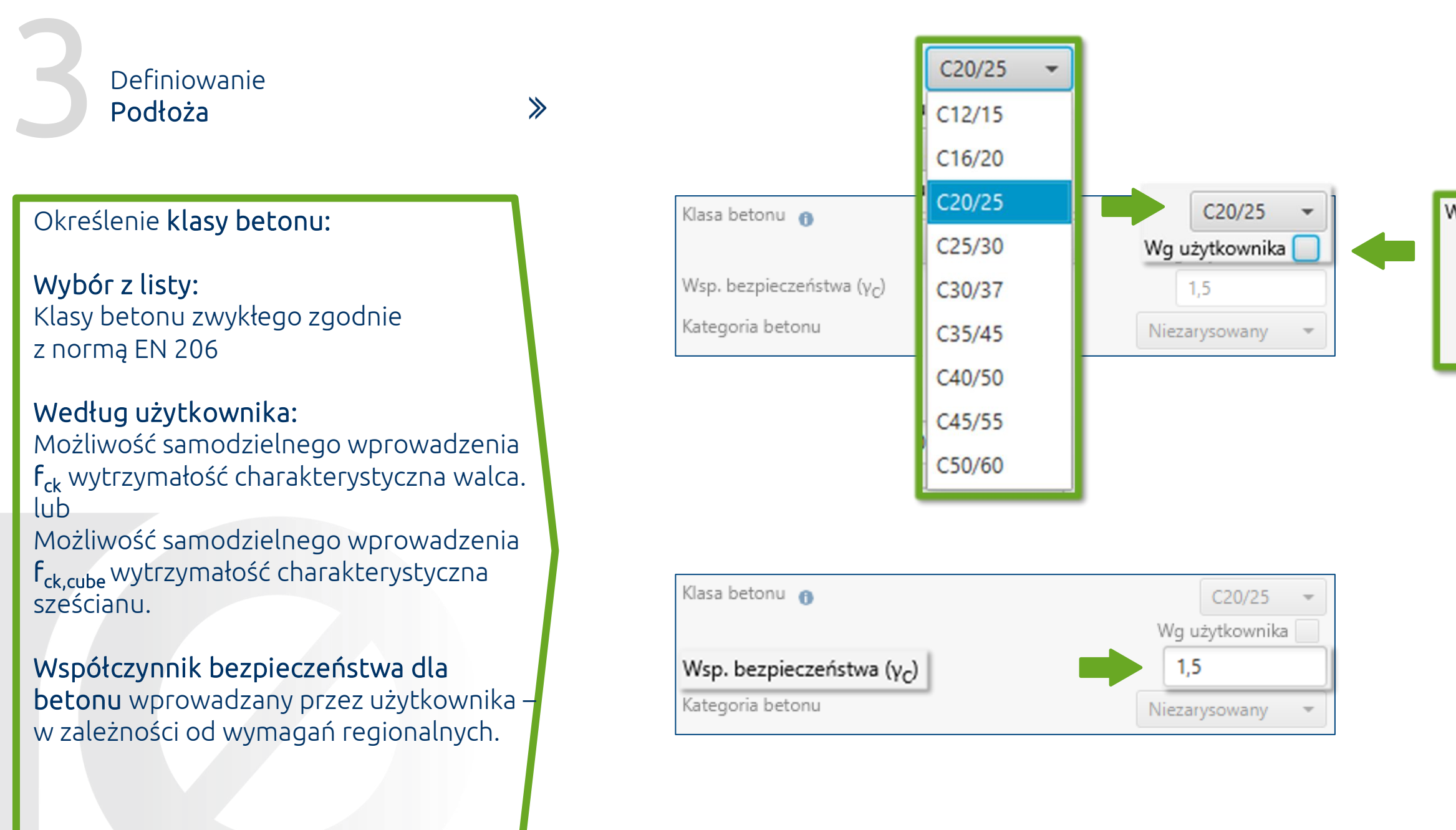

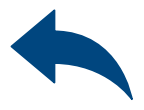

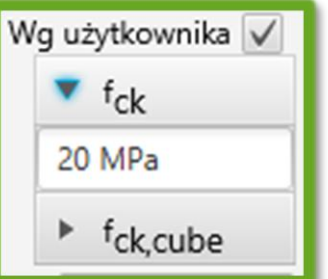

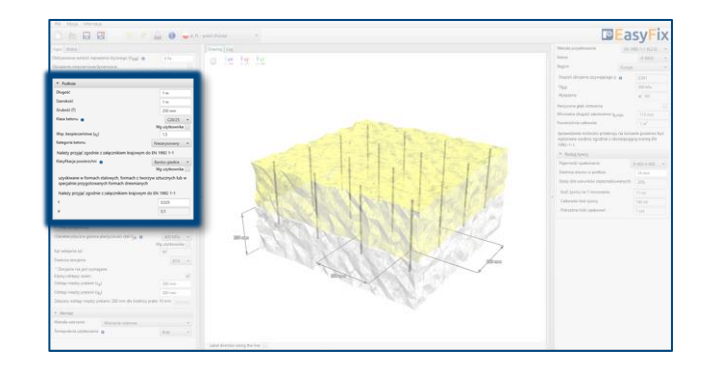

# Zbrojenie na styku betonów

 $\gg$ 

#### Definiowanie Podłoża

## Instrukcja obsługi | EASYFIX 4

- Bardzo gładkie
- Gładkie

#### Klasyfikacja powierzchni:

- **Szorstkie**
- Z wrębami

Wybór z listy: Zgodnie z normą EN 1992-1-1

#### Według użytkownika:

Możliwość samodzielnego wprowadzenia współczynników zależnych od szorstkości płaszczyzny zespolenia c oraz µ .

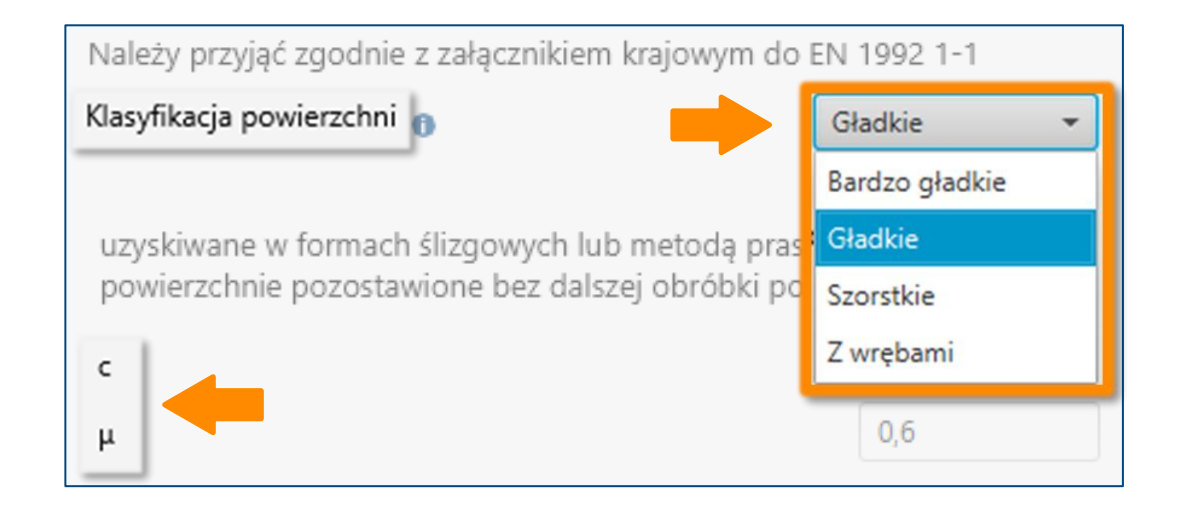

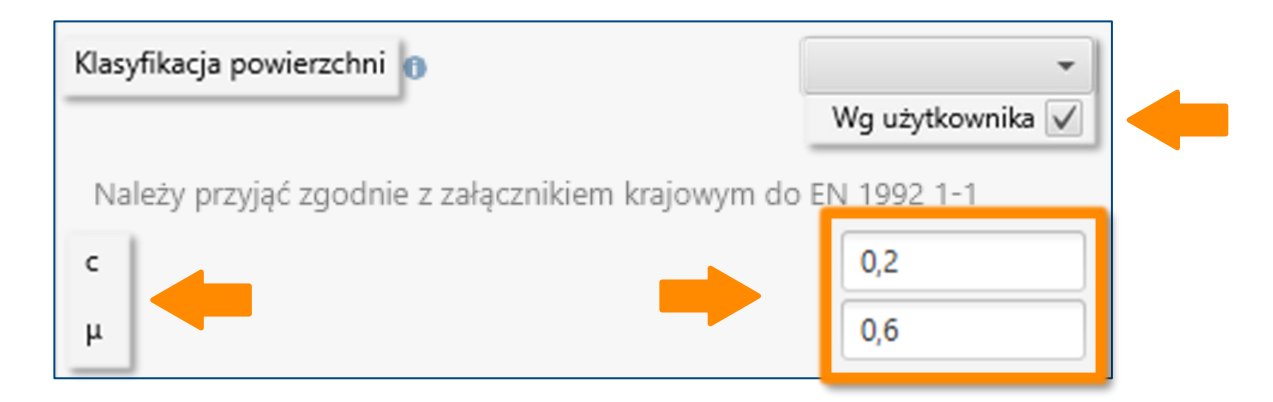

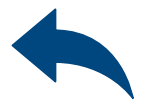

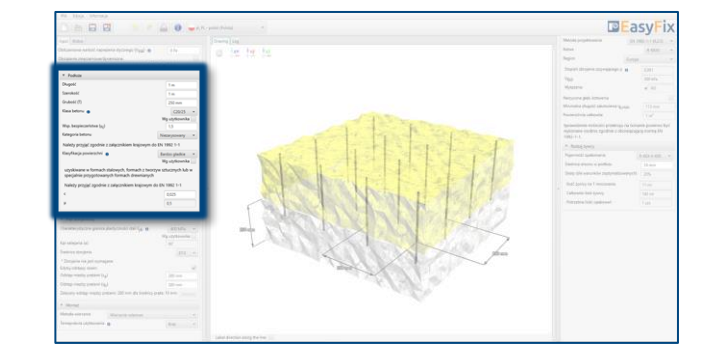

#### Określenie danych dla stali zbrojeniowej:

Wprowadzenie danych poprzez wybór z listy lub opcji "wg użytkownika".

4

 $\gg$ 

# Zbrojenie na styku betonów

#### Definiowanie Zbrojenia

### <span id="page-8-0"></span>Instrukcja obsługi | EASYFIX 4

#### Określenie rozstawu prętów

Możliwość ustalenia zbrojenia w jednakowej odległości w obu kierunkach. Rozstaw prętów może być określona w panelu bocznym lub na modelu.

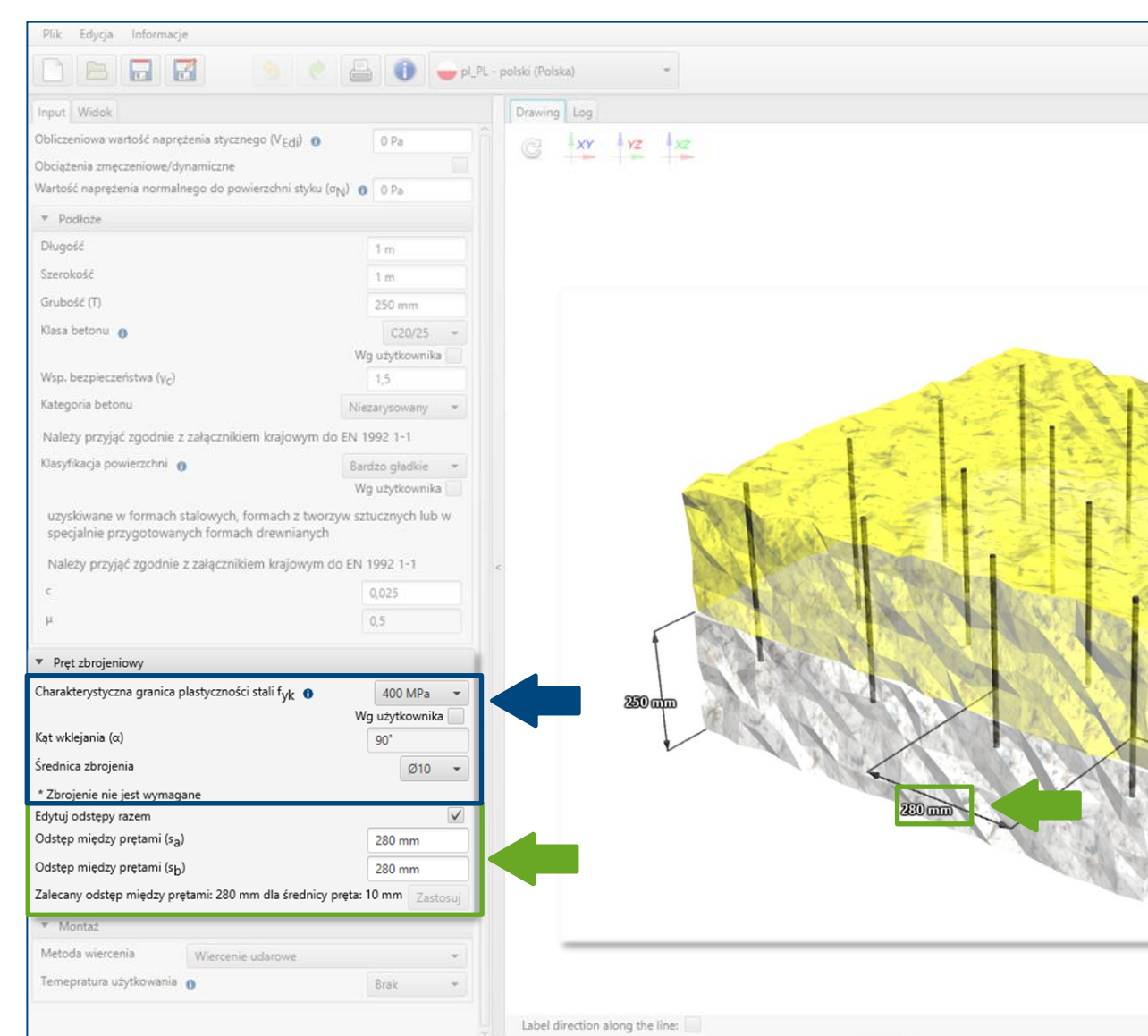

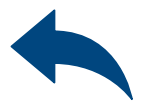

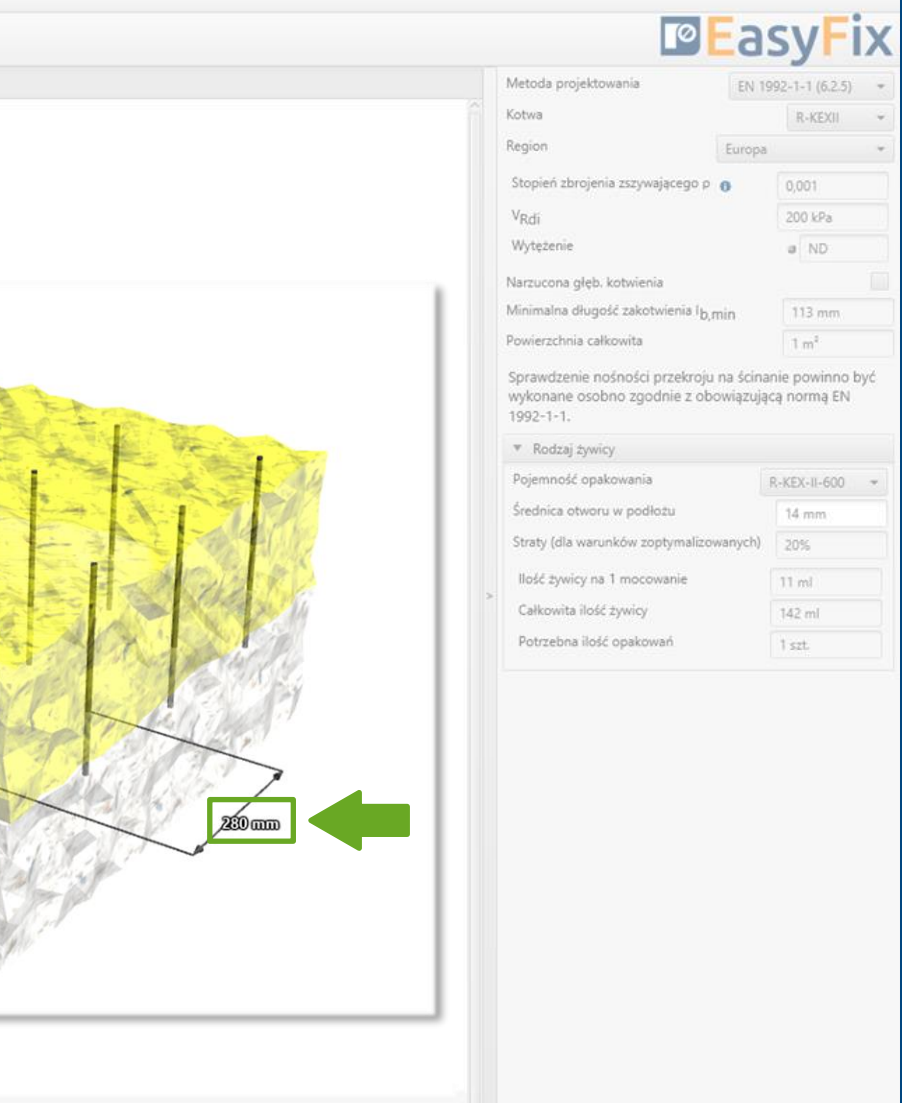

## Instrukcja obsługi | EASYFIX 4

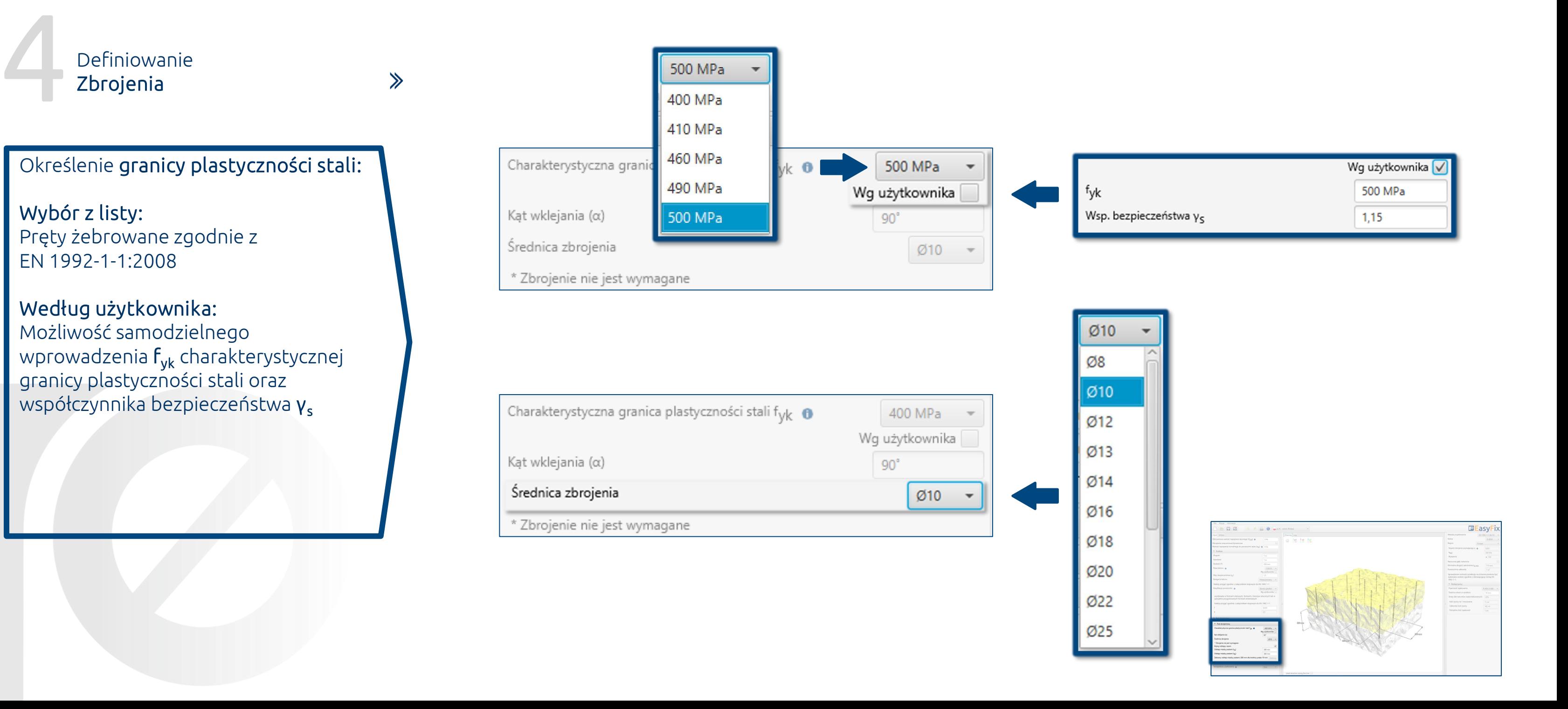

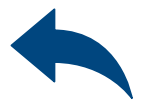

 $\gg$ 

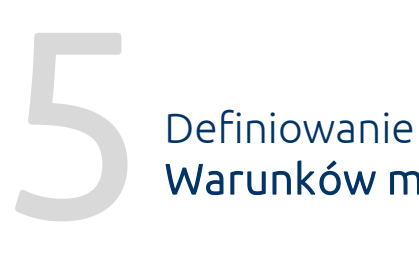

Warunków montażu

## <span id="page-10-0"></span>Instrukcja obsługi | EASYFIX 4

Określenie temperatury użytkowania:

Wybór z listy wyników powoduje filtrowanie rodziny kotew.

Określenie metody wiercenia:

Wybór z listy: Udarowe | Diamentowe Określenie i zdefiniowanie sposobu wiercenia w konstrukcji istniejącej. Wybór temperatury użytkowania określa minimalną i maksymalną temperaturę podłoża w momencie instalacji kotwy.

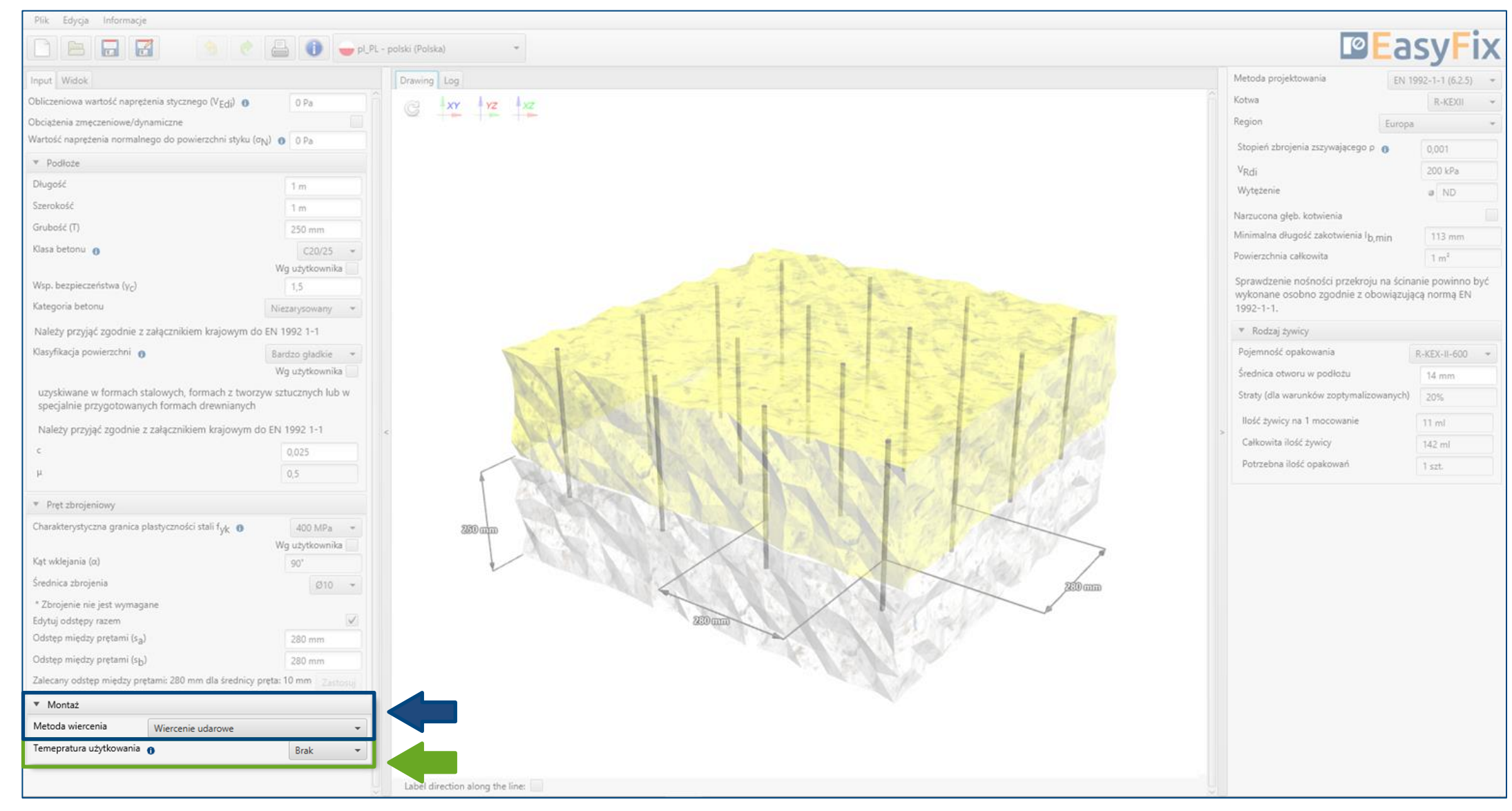

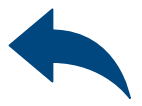

## Instrukcja obsługi | EASYFIX 4

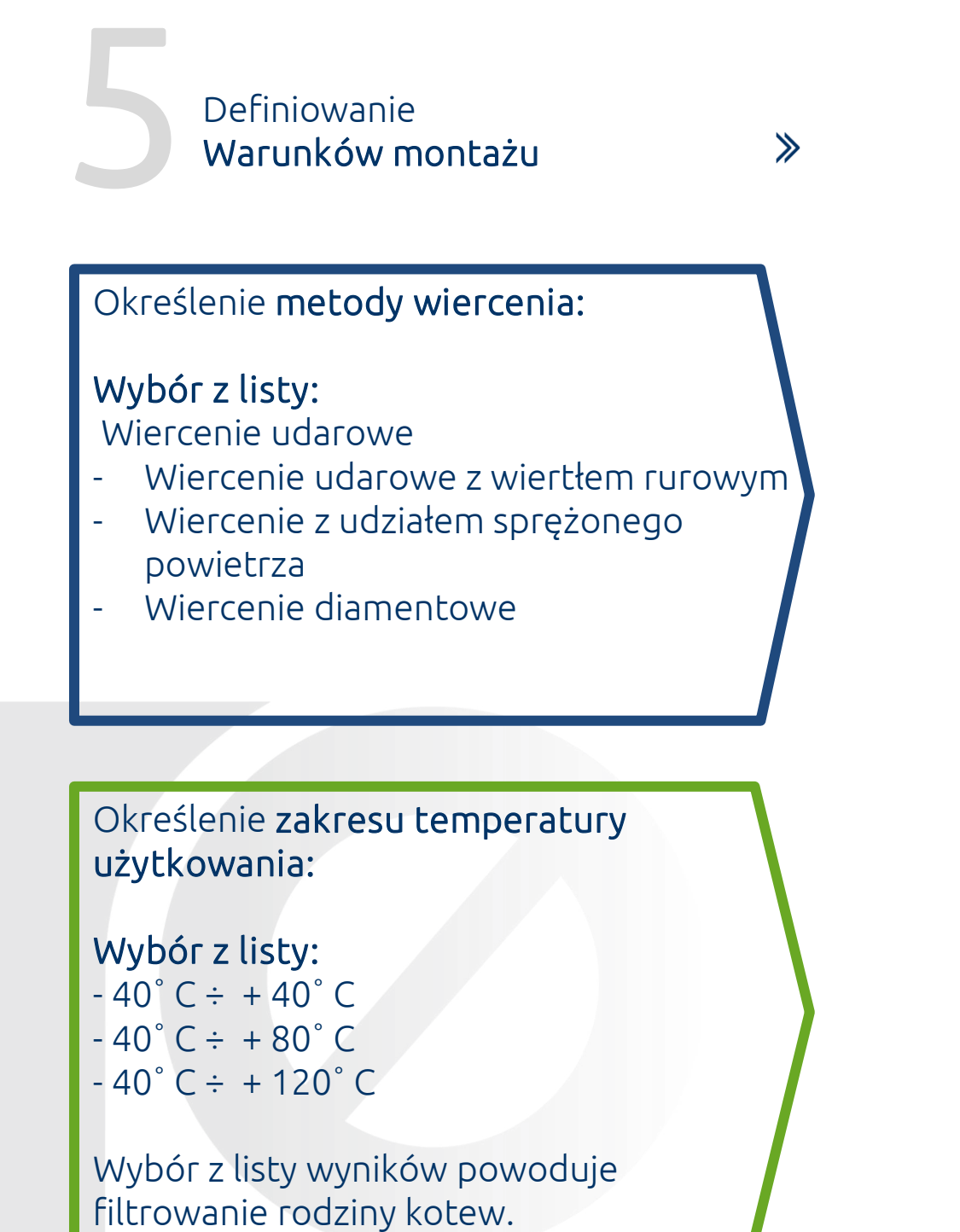

▼ Montaż Metoda wiercenia Wiercenie udarowe Temepratura użytkowar Wiercenie udarowe Wiercenie udarowe z wiertłem rurowym Wiercenie z udziałem sprężonego powietrza Wiercenie diamentowe

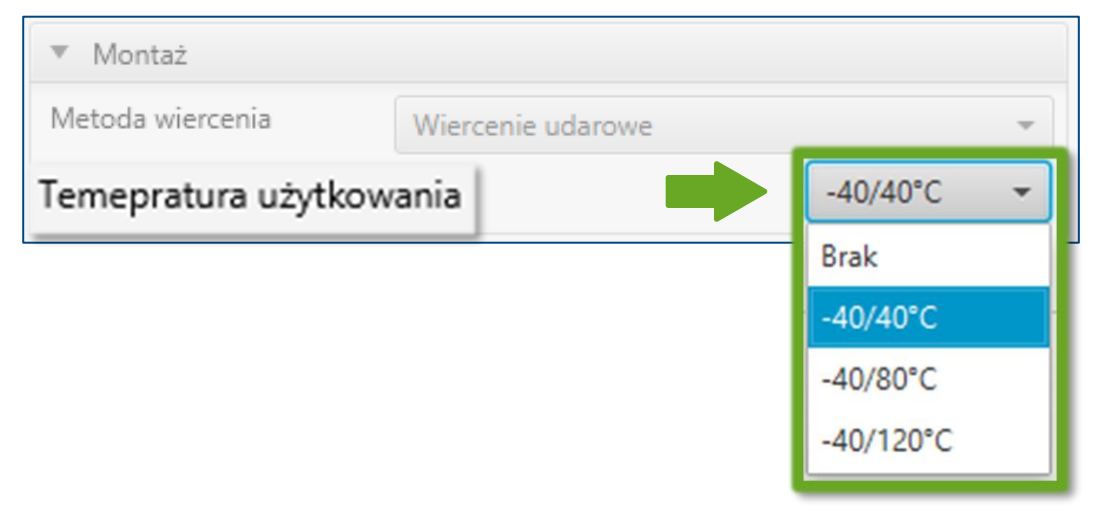

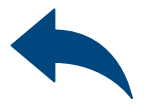

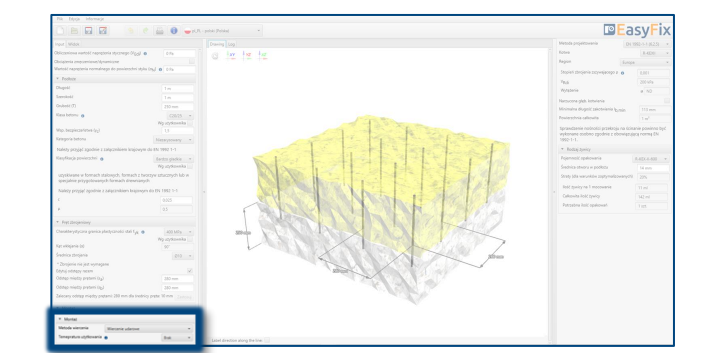

Metoda projektowa

## Zbrojenie na styku betonów

 $\gg$ 

Analiza

Wyników

- Rodzaj produktu
- **Region**

## <span id="page-12-0"></span>Instrukcja obsługi | EASYFIX 4

W panelu wyników możemy wybrać metodę projektową pomiędzy obliczeniem zakotwienia wg standardów zapisanych w Eurocode 2 a metodą inżynierską PIRR. Ponadto jest możliwość filtrowania produktów oraz regionu, w którym produkty będą miały zastosowanie.

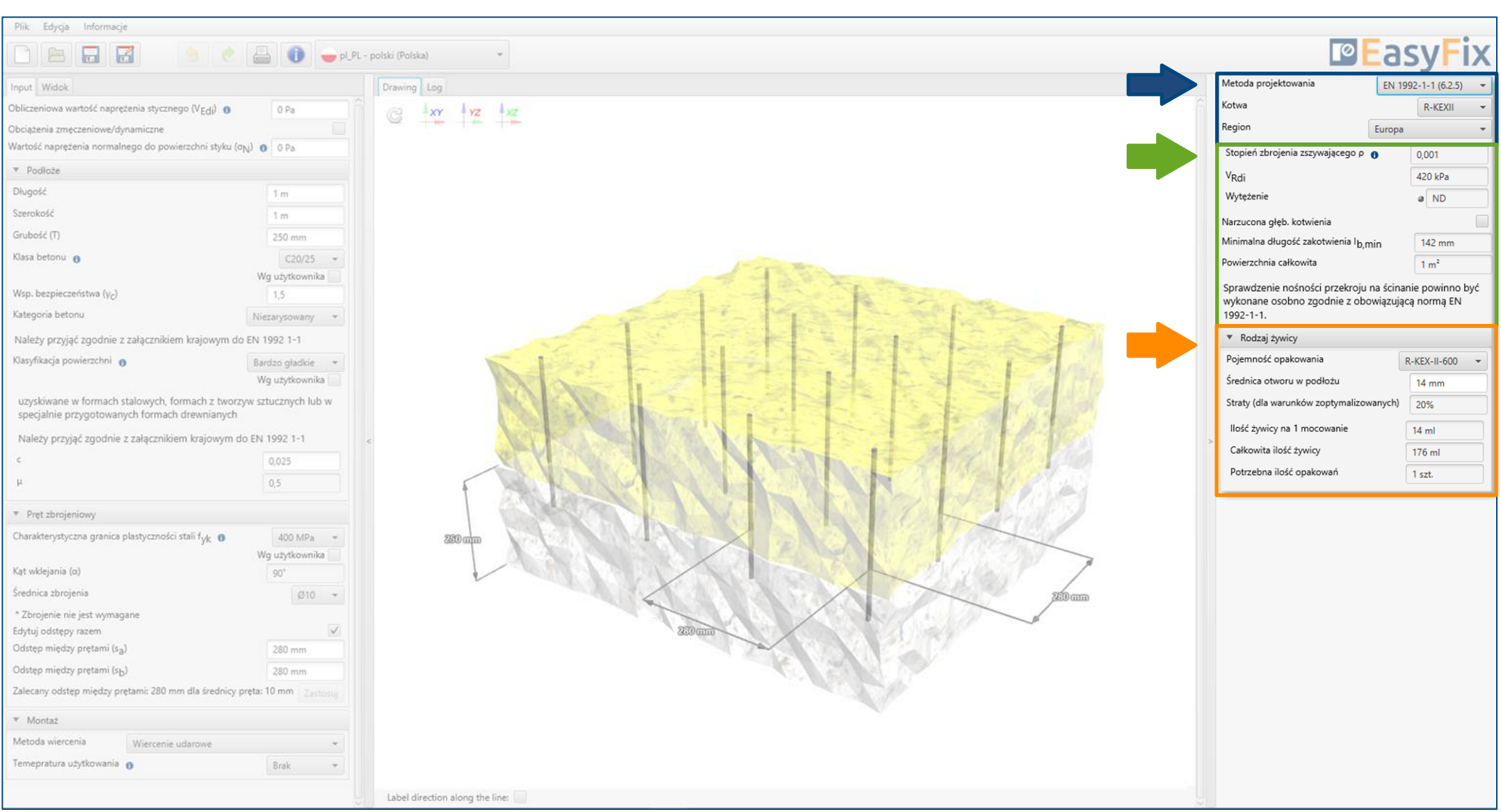

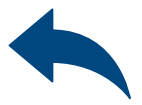

# Panel filtrów:

#### Wyniki dla zbrojenia z wyznaczoną głębokością zakotwienia.

Możliwość wprowadzenia deklarowanej głębokości zakotwienia.

Wyniki dla odpowiedniej żywicy w zależności od opakowania.

## Zbrojenie na styku betonów

#### Generowanie Wydruku

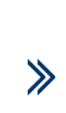

#### <span id="page-13-0"></span>Instrukcja obsługi | EASYFIX 4

W panelu wydruku możemy ustawić opcje regionalne, tj. język, separator dziesiętny oraz system jednostek. Wydruk w formacie pdf zawiera wszystkie dane, które są niezbędne w projektach oraz podczas instalacji produktu.

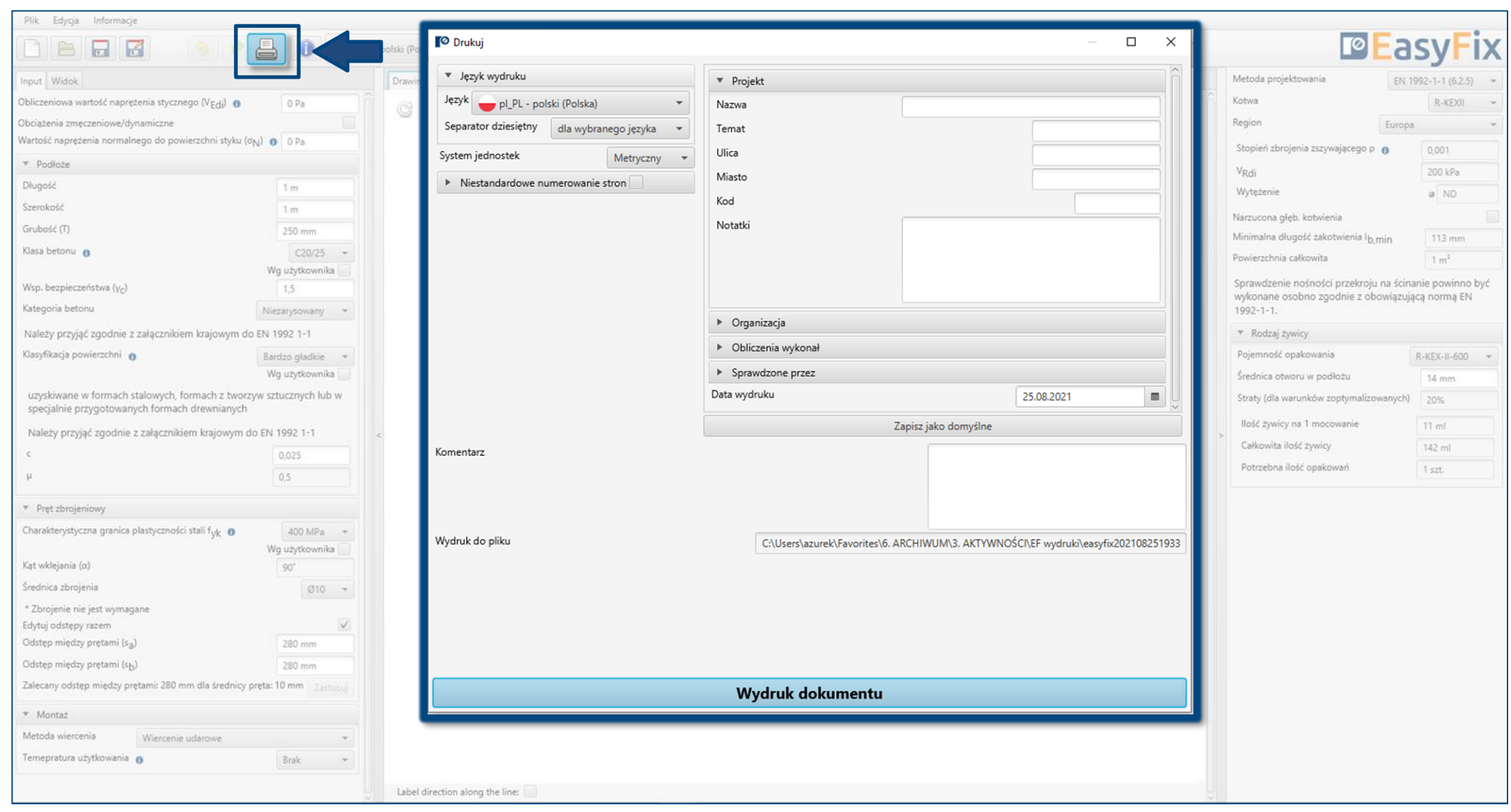

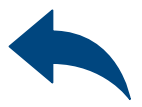

#### Opcja wydruku.

Umożliwia wygenerowanie dokumentu w rozszerzeniu pdf.

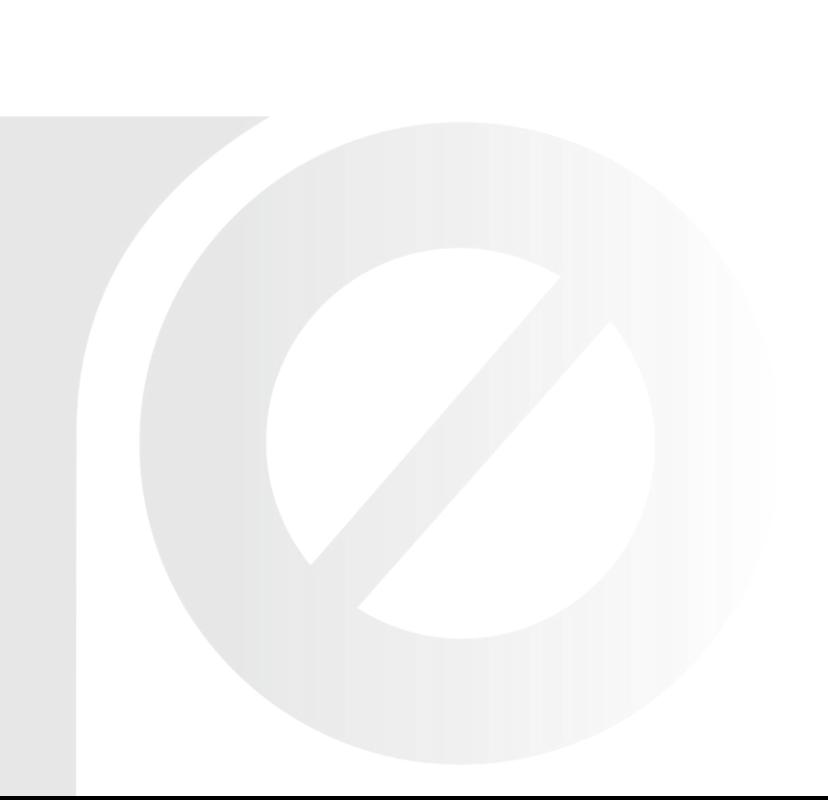

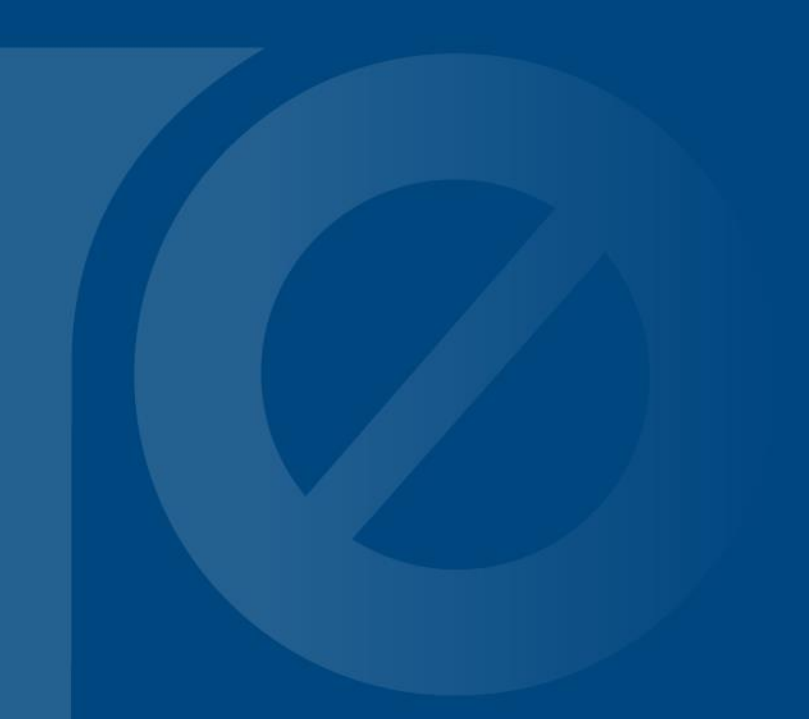

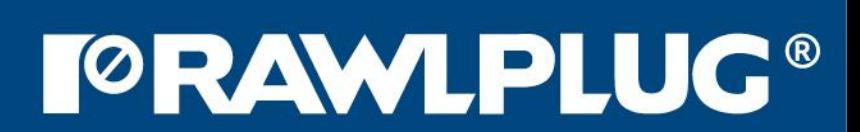